## **Инструменты для создания 3D-моделей. УРОК ТЕХНОЛОГИИ**

## **Что такое 3D моделирование**

Для визуализации объема нужна программная среда, которая работает одновременно в трех измерениях. Чертеж статичен, отражает деталь со строго регламентированных ракурсов: сверху, с боку. Получить полное представление о конфигурации изделия сложно. Выполнение аксонометрических изображений трудоемкий процесс, но и такой чертеж не дает объемного, цельного представления. Особенно если это не простая деталь, а проект промышленного объекта.

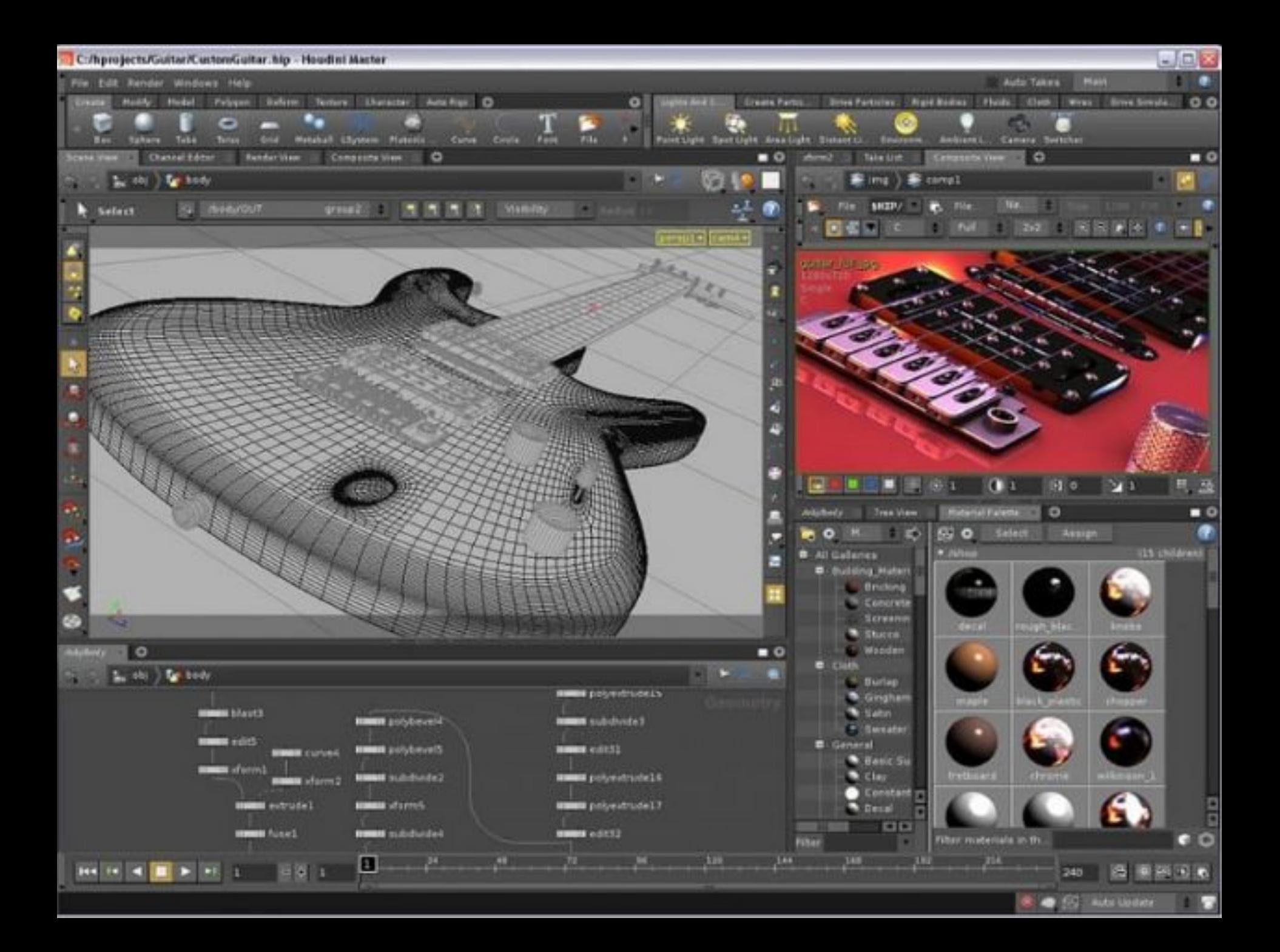

Используя программы для создания 3D моделей эмулируют многовекторное пространство, в котором можно повернуть проектируемую деталь в любом направлении, редактировать ее по трем координатам.

Интерфейс любой программы трехмерного моделирования имеет 4 основных окна: **вид сверху (Top); вид спереди (Front); вид слева (Left); перспектива (Perspective).**

Первые три являются отображением стандартной системы координат X, Y, Z. Каждую плоскость можно редактировать встроенными инструментами. Все изменения показываются и на объемной модели в окне Perspective.

Работа в трехмерном пространстве дает проектировщику оптимальный инструмент для реализации проектов и представлении результатов работы в удобной форме. Ошибки в традиционных чертежах могут остаться незамеченными вплоть до их обнаружения при монтаже уже готовых элементов конструкции. Подобное невозможно в программах 3D моделирования. Система покажет при виртуальной сборке взаимное положение деталей. Проверка по точкам привязки выявит неточности.

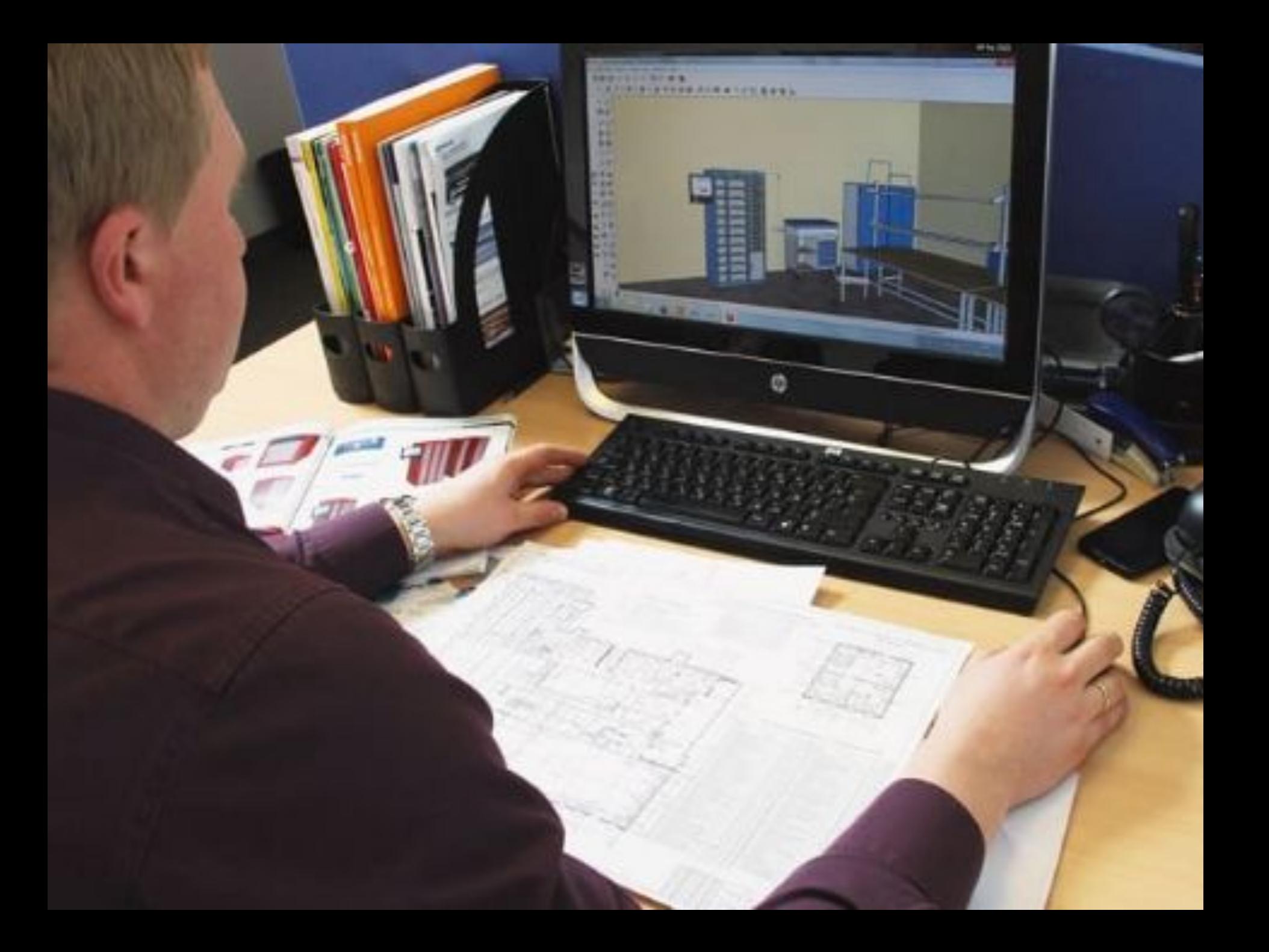

Простые программы по 3D моделированию для дизайна помещений можно бесплатно скачать и установить на свой компьютер. Практически все они русифицированы и не представляют особых сложностей при изучении. Особой популярностью пользуются пакеты **«Дизайн интерьера 3D», Sweet Home 3D 5.6**. Растет спрос на программное обеспечение для принтеров объемной печати.

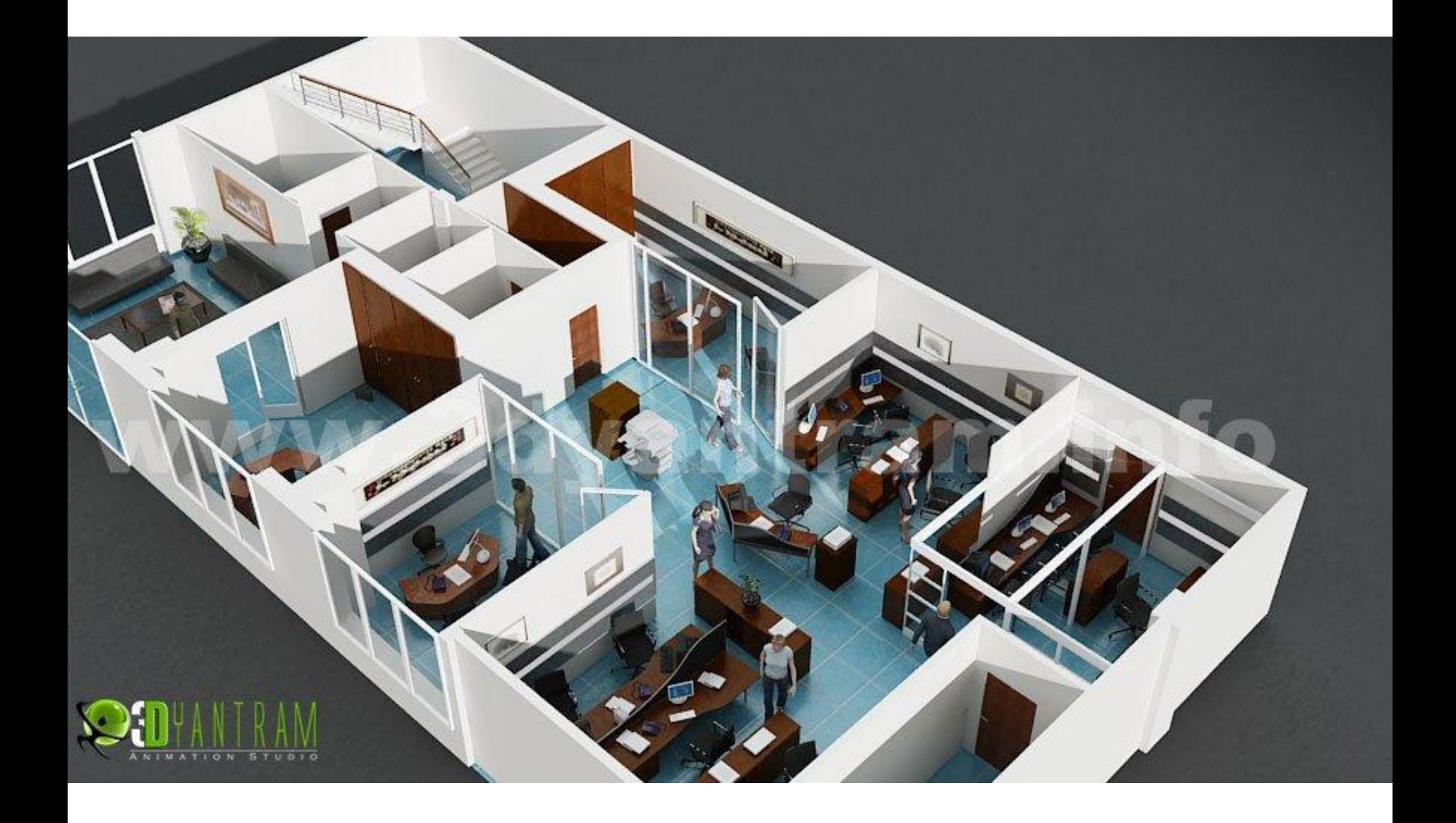

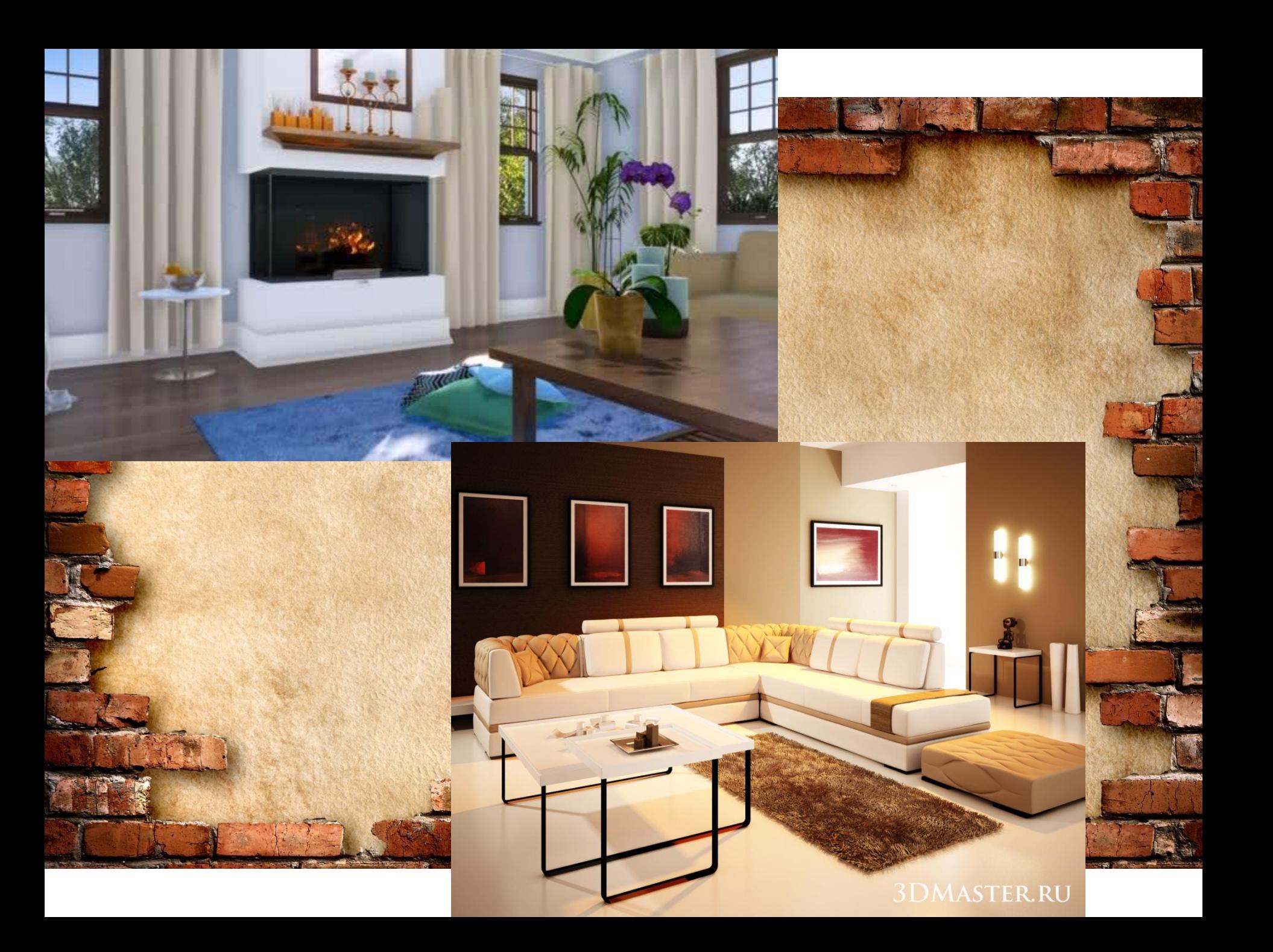

Для принтеров объемной печати предназначены приложения для 3D моделирования TinkerCAD, 3DSlash, 123D Design, Sketchup и особенно Blender, где есть расширенные возможности для редактирования модели. Не трудно найти обучающие видео с подробным описанием разработки и печати 3D объектов.

0100am Condensat Come One Comes between 1<br>0.전 조회 - 전 **대장이 14 시 시 시 시 지 이 지 시 이 기 시 시 이 이 이 이 이** 것 - N - I <mark>장 이</mark> 기<br>0000 <u>디 (정</u> 경 / *장 | Kenne Port)* - 디 | 황 | 1 / 스 | 레 / 시 |

Так выглядит интерфейс программы Google SketchUp В этой программе можно: Сделать простой чертеж; Выбрать оформление фасада дома; Придумать детальную конструкцию дома, коттеджа или приусадебного строения; Выполнить ландшафтный дизайн

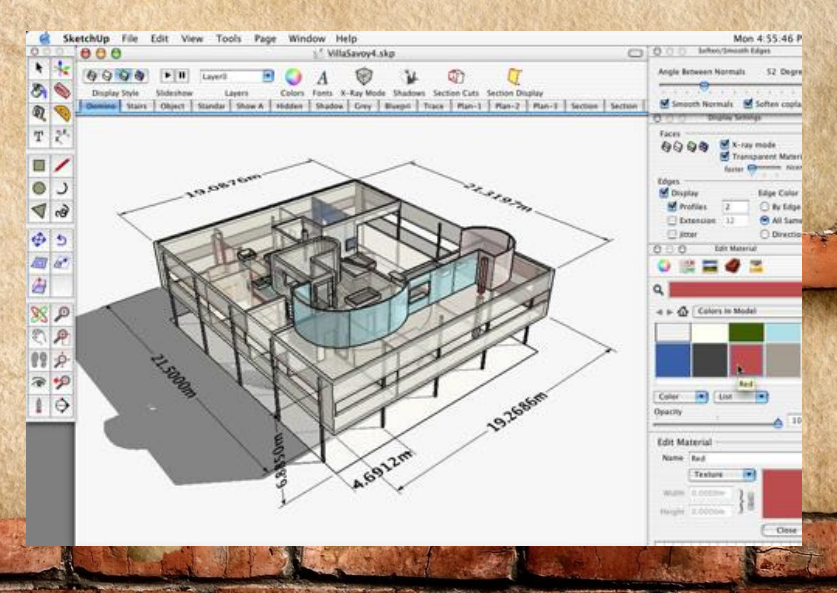

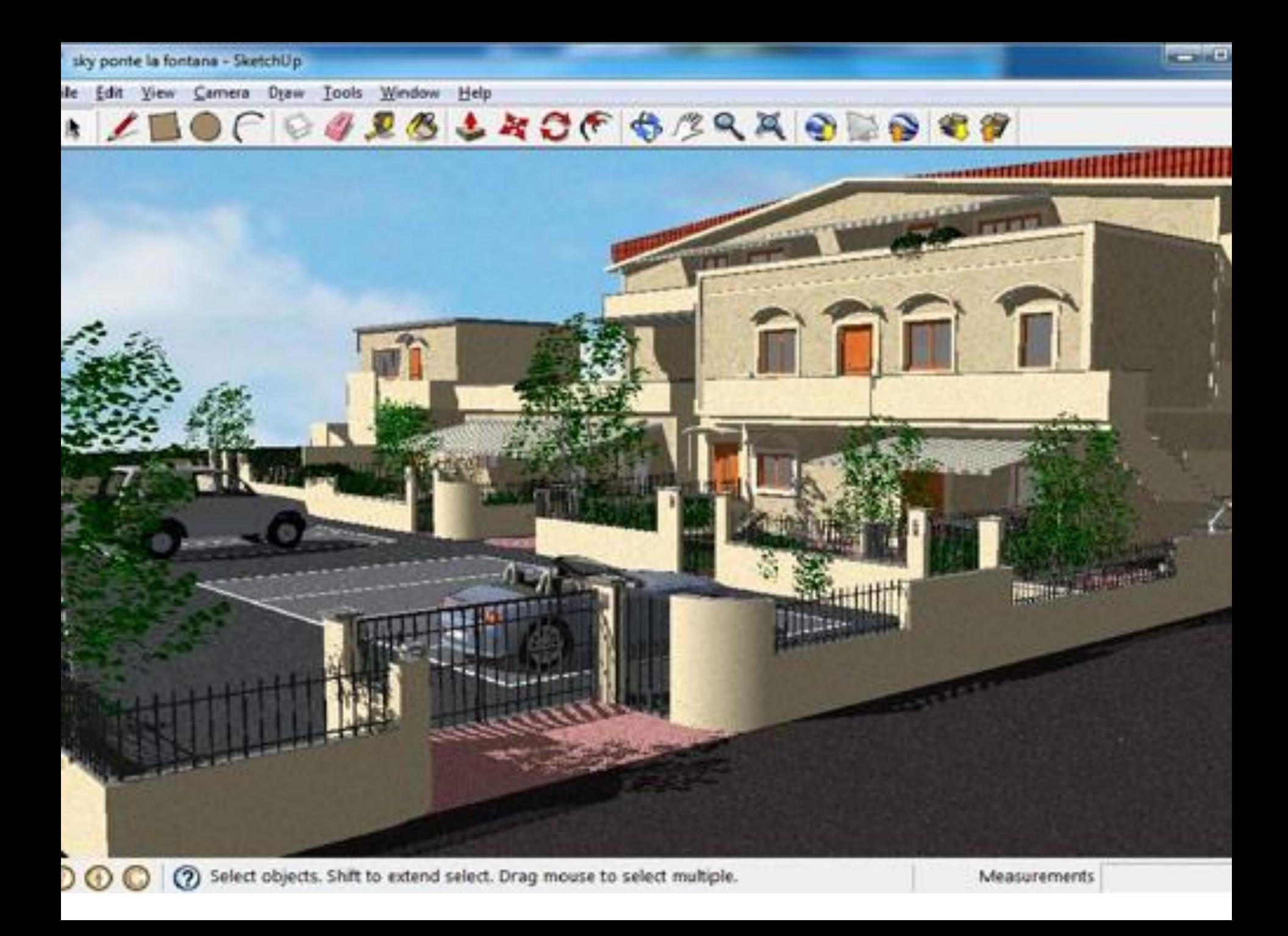

## **Компас**

Программа на русском языке, которая создана для построения чертежей и трехмерных моделей. В ее составе выделяются несколько основных направлений:

*машиностроение; строительство; приборостроение.*

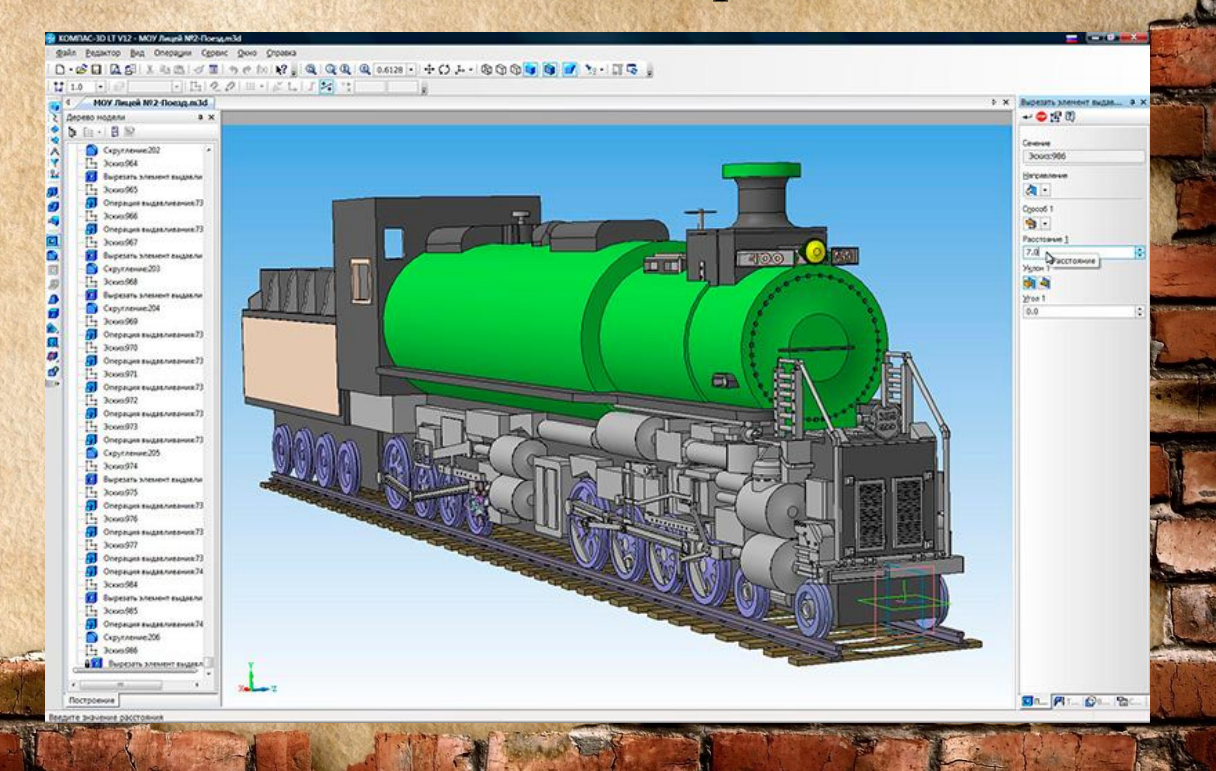

Возможности программы для черчения широкие – она может работать со всеми форматами изображений. Наличие графического, визуального и текстового редактора. Программа для рисования может использоваться дома или в проектном бюро, с ее помощью легко реализуются и визуализируются строительные проекты. Обновление возможностей и исправление ошибок в программе происходит автоматически.